# УТВЕРЖДЕНА

### приказом министерства образования Ставропольского края от 13 февраля 2024 года № 240-пр

## Инструкция

### для организатора в аудитории, привлекаемого к проведению государственной итоговой аттестации по образовательным программам среднего общего образования в форме единого государственного экзамена в пункте проведения экзамена в Ставропольском крае в 2024 году

Организатором в аудитории пункта проведения экзамена в соответствии с Порядком проведения государственной итоговой аттестации по образовательным программам среднего общего образования, утвержденным приказом Министерства просвещения Российской Федерации и Федеральной службы по надзору в сфере образования и науки от 04 апреля 2023 года № 233/552 (далее соответственно – организатор в аудитории, ППЭ, Порядок проведения ГИА) назначается лицо, прошедшее соответствующую подготовку. Организатор в аудитории не должен являться:

специалистом по учебному предмету при проведении экзамена в ППЭ по данному учебному предмету;

близким родственником, а также супругом, усыновленным, усыновителем участников экзаменов, сдающих экзамен в данном ППЭ;

педагогическим работником, являющимся учителем участников государственной итоговой аттестации по образовательным программам среднего общего образования (далее – ГИА), сдающих экзамен в данном ППЭ.

Организатор в аудитории проходит инструктаж по порядку и процедуре проведения ГИА, в том числе знакомится с:

нормативными правовыми актами, регламентирующими порядок проведения ГИА, методическими документами Федеральной службы по надзору в сфере образования и науки, рекомендуемыми к использованию при организации и проведении ГИА;

настоящей инструкцией;

правилами оформления ведомостей, протоколов и актов, заполняемых при проведении экзаменов в аудиториях;

порядком работы с программным обеспечением «Станция организатора» (далее – Станция организатора).

Организатор в аудитории информируется ответственным за проведение ГИА в общеобразовательной организации, работником которой он является, под подпись о сроках, местах и порядке проведения ГИА, в том числе о ведении в ППЭ и аудиториях видеозаписи, об основаниях для удаления из ППЭ, о применении мер дисциплинарного и административного воздействия в отношении работников ППЭ, нарушивших Порядок проведения ГИА.

В день проведения экзамена в ППЭ организатору в аудитории запрещается:

иметь при себе средства связи, электронно-вычислительную технику, фото-, видеоаппаратуру, справочные материалы, письменные заметки и иные средства хранения и передачи информации, в том числе иметь при себе художественную литературу и т.д.;

оказывать содействие участникам экзаменов, в том числе передавать им средства связи, электронно-вычислительную технику, фото-, аудио- и видеоаппаратуру, справочные материалы, письменные заметки и иные средства хранения и передачи информации (за исключением средств обучения и воспитания, разрешенных к использованию для выполнения заданий контрольных измерительных материалов (далее – КИМ) по соответствующим учебным предметам) (далее – запрещенные средства);

выносить из аудиторий и ППЭ черновики, экзаменационные материалы (далее – ЭМ) на бумажном и (или) электронном носителях;

фотографировать ЭМ, черновики;

покидать ППЭ в день проведения экзамена (до окончания процедур, предусмотренных Порядком проведения ГИА).

Организатору в аудитории необходимо помнить, что экзамен проводится в спокойной и доброжелательной обстановке.

Организация работы в день проведения ЕГЭ

В день проведения ЕГЭ организатор в аудитории ППЭ должен:

1. Прибыть в ППЭ не позднее 08.00.

2. Оставить личные вещи в месте хранения личных вещей, расположенном до входа в ППЭ.

3. Зарегистрироваться у организатора, назначенного руководителем ППЭ, ответственным за регистрацию лиц, привлекаемых к организации и проведению экзаменов, предъявив документ, удостоверяющий личность.

4. Пройти инструктаж у руководителя ППЭ по процедуре проведения экзаменов, который начинается не ранее 08.15.

5. Получить у руководителя ППЭ информацию о назначении ответственных организаторов в аудитории в соответствии со списком распределения организаторов по аудиториям (форма ППЭ-07 «Список работников ППЭ и общественных наблюдателей»).

6. Получить у руководителя ППЭ:

информацию о назначении ответственных организаторов в аудитории в соответствии со списком распределения организаторов по аудиториям (форма ППЭ-07). Ответственный организатор распределяет роли организаторов на процедуру печати ЭМ: организатор, ответственный за печать ЭМ, и организатор, ответственный за проверку комплектности и качества распечатанных ЭМ; также определяется организатор, ответственный за сканирование в аудитории;

формы ППЭ-05-01 (2 экземпляра), ППЭ-05-02, ППЭ-12-02, ППЭ-12-03, ППЭ-12-04-МАШ, ППЭ-16;

инструкцию для участника экзамена, зачитываемую организатором в аудитории перед началом экзамена (одна инструкция на аудиторию) (приложение);

табличку с номером аудитории;

калибровочный лист станции организатора соответствующей аудитории;

ножницы для вскрытия пакета с ЭМ (в случае если в ППЭ сдают экзамен участники с глубокими нарушениями зрения, для которых членом ГЭК доставляются в ППЭ ЭМ, выполненные шрифтом Брайля, упакованные в специальные пакеты);

черновики (минимальное количество черновиков: два на одного участника, дополнительные черновики);

упаковочные материалы, в том числе: 1 ВДП для бланков регистрации и бланков ответов участников экзамена, калибровочных листов; 1 ВДП для испорченных и бракованных ЭМ; 1 ВДП для использованных КИМ; 1 конверт для использованных черновиков.

7. Не позднее 8.45 пройти в свою аудиторию, проверить ее готовность к экзамену (в том числе готовность средств видеонаблюдения), проветрить аудиторию (при необходимости) и приступить к выполнению своих обязанностей. В аудитории организатору необходимо:

вывесить у входа в аудиторию один экземпляр списка участников экзамена (форма ППЭ-05-01);

раздать на рабочие места участников экзамена черновики (минимальное количество черновиков – два на одного участника ГИА);

подготовить на доске необходимую информацию для заполнения регистрационных полей бланков с использованием полученной у руководителя ППЭ формы ППЭ-16;

проверить наличие в аудитории настроенных на точное время часов, находящихся в поле зрения участников экзаменов.

8. Организатор в аудитории должен помнить, что участники экзамена могут взять в аудиторию:

гелевые или капиллярные ручки с чернилами черного цвета;

документ, удостоверяющий личность;

средства обучения и воспитания, которыми разрешено пользоваться для выполнения экзаменационной работы (далее – ЭР);

продукты питания для дополнительного приема пищи (перекус), бутилированную питьевую воду при условии, что упаковка указанных продуктов питания и воды, а также их потребление не будут отвлекать других участников экзамена от выполнения ими ЭР (при необходимости);

специальные технические средства для участников экзаменов с ограниченными возможностями здоровья, участников экзаменов – детейинвалидов и инвалидов;

лекарства (при необходимости).

9. При входе участников экзамена в аудиторию ответственный организатор должен:

1) Провести идентификацию личности по документу, удостоверяющему личность участника экзамена, проверить корректность указанных в протоколе (форма ППЭ-05-02) данных документа, удостоверяющего личность.

2) В случае расхождения персональных данных участника экзамена в документе, удостоверяющем личность, с данными в форме ППЭ-05-02 организатор в аудитории заполняет форму ППЭ-12-02.

3) Сообщить участнику экзамена номер его рабочего места в аудитории (форма ППЭ-05-01).

4) Проследить, чтобы участник экзамена занял отведенное ему рабочее место строго в соответствии со списком распределения.

5) Следить, чтобы участники экзамена не менялись местами.

6) Напомнить участникам экзамена о ведении видеонаблюдения в ППЭ и о запрете иметь при себе уведомление о регистрации на экзамен, средства связи, электронно-вычислительную технику, фото-, аудио- и видеоаппаратуру, справочные материалы, письменные заметки и иные средства хранения и передачи информации.

10. Во время экзамена в каждой аудитории присутствует не менее двух организаторов. В случае необходимости временно покинуть аудиторию следует произвести замену из числа организаторов вне аудитории.

# Проведение ЕГЭ в аудитории

1. Организатор в аудитории должен провести инструктаж участников экзамена. Время, выделенное на инструктаж участников экзаменов, не включается в продолжительность экзамена по учебным предметам, устанавливаемую едиными расписаниями проведения экзаменов.

Инструктаж состоит из двух частей. Первая часть инструктажа проводится с 09:50 и включает в себя информирование участников экзамена о порядке проведения экзамена, об основаниях для удаления из ППЭ, о процедуре досрочного завершения экзамена по объективным причинам, правилах заполнения бланков и ДБО № 2, продолжительности экзамена по соответствующему учебному предмету, порядке и сроках подачи апелляций о нарушении Порядка проведения ГИА и о несогласии с выставленными баллами, а также о времени и месте ознакомления с результатами ЕГЭ. Организаторы информируют участников экзамена о том, что записи на КИМ, оборотных сторонах бланков и черновиках не обрабатываются и не проверяются.

2. Не ранее 10:00 по местному времени организатор в аудитории, ответственный за печать ЭМ, вводит в соответствующее поле интерфейса станции организатора количество ЭМ для печати, равное количеству участников экзамена, фактически присутствующих в данной аудитории, и

запускает процедуру расшифровки ЭМ (процедура расшифровки может быть инициирована, если техническим специалистом и членом ГЭК ранее был загружен и активирован ключ доступа к ЭМ), выполняет печать ЭМ.

В случае если участник экзамена явился в ППЭ, но был удален или не завершил экзамен по объективной причине до начала печати ЭМ, комплект ЭМ на него все равно распечатывается для надлежащего оформления удаления или незавершения экзамена.

Организатор в аудитории, ответственный за печать ЭМ, выполняет печать полных комплектов ЭМ, загруженных ранее на станцию организатора. Организатор, ответственный за проверку ЭМ, проверяет качество печати только контрольного листа, который распечатывается последним в комплекте ЭМ: отсутствие белых и темных полос, текст хорошо читаем и четко пропечатан, защитные знаки, расположенные по всей поверхности листа, четко видны; по окончании проверки сообщает результат организатору, ответственному за печать, для подтверждения качества печати в ПО.

Качественный комплект размещается на столе для выдачи участникам, некачественный откладывается.

В случае сбоя в работе станции организатора член ГЭК или организатор в аудитории приглашают технического специалиста ППЭ для восстановления работоспособности оборудования и (или) системного ПО и (или) станции организатора. При необходимости станция организатора заменяется на резервную.

После восстановления работоспособности принтера в следующем напечатанном комплекте необходимо проконтролировать номера бланков, сравнив с предыдущим комплектом. В случае обнаружения повторной печати задублированный комплект должен быть забракован (откладываются оба экземпляра).

3. После завершения печати всех комплектов ЭМ напечатанные полные комплекты раздаются участникам экзамена в аудитории в произвольном порядке (в каждом напечатанном комплекте участника экзамена находятся: черно-белый бланк регистрации, черно-белый бланк ответов № 1, черно-белые бланк ответов № 2 лист 1, бланк ответов № 2 лист 2 (при проведении ЕГЭ по математике базового уровня – только бланк регистрации и бланк ответов № 1), КИМ, контрольный лист с информацией о номере бланка регистрации, номере КИМ и инструкцией по проверке комплекта для участника).

4. Далее начинается вторая часть инструктажа, при проведении которой организатору необходимо:

1) дать указание участникам экзамена проверить комплектность (наличие всех бланков и КИМ, а также количество листов в КИМ) и качество напечатанного комплекта (отсутствие белых и темных полос, текст хорошо читаем и четко пропечатан, защитные знаки, расположенные по всей поверхности листа, четко видны), соответствие номеров бланка регистрации и номера КИМ на контрольном листе с соответствующими номерами на бланке

регистрации и КИМ, кода региона и номера ППЭ в бланке регистрации и бланках ответов;

2) дать указание участникам экзамена приступить к заполнению бланков регистрации (в том числе участник экзамена должен поставить свою подпись в соответствующем поле регистрационных полей бланков);

3) проверить правильность заполнения регистрационных полей на всех бланках ЕГЭ у каждого участника экзамена и соответствие данных участника экзамена (ФИО, серии и номера документа, удостоверяющего личность) в бланке регистрации и документе, удостоверяющем личность. В случае обнаружения ошибочного заполнения регистрационных полей бланков организаторы дают указание участнику экзамена внести соответствующие исправления;

4) после заполнения всеми участниками экзамена бланков регистрации и регистрационных полей бланков ответов № 1 и бланков ответов № 2 лист 1 и лист 2 (при проведения ЕГЭ по математике базового уровня – только бланков регистрации и регистрационных полей бланков ответов № 1) объявить начало, продолжительность и время окончания выполнения ЭР и зафиксировать их на доске (информационном стенде).

5. После объявления начала экзамена организатор в аудитории, ответственный за печать ЭМ, сообщает организатору вне аудитории информацию о завершении печати ЭМ и успешном начале экзамена.

6. В случае обнаружения участником экзамена брака или некомплектности ЭМ:

1) организатор, ответственный за проверку качества ЭМ, изымает некачественный или некомплектный экземпляр ЭМ и приглашает члена ГЭК для выполнения дополнительной печати ЭМ;

2) организатор, ответственный за печать ЭМ, средствами станции организатора бракует комплект, соответствующий номеру бланка регистрации изъятого некачественного или некомплектного экземпляра ЭМ, и переходит к дополнительной печати ЭМ нового полного комплекта ЭМ. Аналогичная замена производится в случае порчи ЭМ участником экзамена или опоздания участника;

3) организатор, ответственный за печать ЭМ, приглашает члена ГЭК активировать процедуру дополнительной печати с помощью токена члена ГЭК.

Замена комплекта ЭМ производится полностью, включая КИМ.

7. В случае недостатка доступных для печати ЭМ организатор информирует руководителя ППЭ и члена ГЭК (через организатора вне аудитории) о необходимости использования резервных ЭМ, включенных в состав интернет-пакета, загруженного для проведения экзамена, в этом случае технический специалист совместно с членом ГЭК в Штабе ППЭ в личном кабинете ППЭ запрашивают резервный ключ доступа для резервных ЭМ. Резервный ключ доступа к ЭМ загружается техническим специалистом на станцию организатора и активируется токеном члена ГЭК.

# Во время проведения ЕГЭ

1. В случае если участник экзамена опоздал на экзамен – участник экзамена допускается к сдаче экзамена, при этом время окончания экзамена, зафиксированное на доске (информационном стенде), не продлевается, инструктаж не проводится (за исключением, когда в аудитории нет других участников экзамена).

2. В случае если в течение двух часов от начала экзамена ни один из участников экзамена, распределенных в аудиторию ППЭ, не явился в ППЭ (отдельные аудитории ППЭ), – организатор сообщает об этом руководителю ППЭ или члену ГЭК, который по согласованию с председателем ГЭК принимает решение об остановке экзамена в ППЭ или отдельных аудиториях ППЭ.

3. Организатор в аудитории должен следить за порядком в аудитории и не допускать:

разговоров участников экзамена между собой;

обмена любыми материалами и предметами между участниками экзамена;

наличия запрещенных средств;

произвольного выхода участников экзамена из аудитории и перемещения по ППЭ без сопровождения организатора вне аудитории;

выноса из аудиторий и ППЭ черновиков, ЭМ на бумажном и (или) электронном носителях;

переписывания участниками экзамена заданий КИМ в черновики;

фотографирования ЭМ, черновиков.

4. Организатор в аудитории должен следить за состоянием здоровья участников экзамена. В случае ухудшения состояния здоровья участника экзамена или по другим объективным причинам организатор в аудитории должен:

1) пригласить организатора вне аудитории, который сопроводит такого участника экзамена к медицинскому работнику;

2) в случае составления членом ГЭК и медицинским работником акта о досрочном завершении экзамена по объективным причинам (форма ППЭ-22): поставить в соответствующем поле бланка участника экзамена, досрочно завершившего экзамен по объективным причинам, необходимую отметку. Кроме того необходимо внести соответствующую отметку в форме ППЭ-05- 02.

5. В случае если участник экзамена предъявил претензию по содержанию задания своего КИМ организатор в аудитории должен зафиксировать суть претензии в служебной записке и передать ее руководителю ППЭ (служебная записка должна содержать информацию об уникальном номере КИМ, задании и содержании замечания).

6. В случае нехватки места в бланке ответов организатор в аудитории должен:

1) убедиться, что бланки ответов № 2 (лист 1 и лист 2) полностью заполнены;

2) подготовить к выдаче ДБО № 2;

3) прописать номера выданных ДБО № 2 в форме ППЭ-12-03;

4) в поле «Дополнительный бланк ответов № 2» бланка ответов № 2 лист 2 (ранее выданного ДБО № 2) внести цифровое значение штрихкода ДБО № 2 (расположенное под штрихкодом ДБО № 2), который выдается участнику экзамена для заполнения;

5) в поле «Лист» при выдаче ДБО № 2 внести порядковый номер листа работы участника экзамена (при этом листами № 1 и № 2 являются основные бланки ответов № 2 лист 1 и лист 2 соответственно);

6) выдать участнику экзамена ДБО № 2;

7) указать участнику экзамена на необходимость заполнить поля «Код региона», «Код предмета» и «Название предмета», перенеся указанные сведения из бланка регистрации, проконтролировать правильность заполнения;

8) по окончании экзамена зафиксировать количество выданных ДБО № 2 в форме ППЭ-05-02.

Копировать и выдавать копии ДБО категорически запрещено! При нехватке ДБО № 2 необходимо обратиться в штаб ППЭ.

7. По мере необходимости участникам экзамена выдаются дополнительные черновики. Участники экзамена также могут делать пометки в КИМ.

8. При выходе участника экзамена из аудитории необходимо проверить комплектность оставленных им на рабочем столе ЭМ и черновиков. Каждый выход участника экзамена из аудитории должен быть зафиксирован в форме ППЭ-12-04-МАШ. Если один и тот же участник экзамена выходит несколько раз, то каждый его выход фиксируется в указанной ведомости в новой строке.

9. В случае нарушения требований Порядка проведения ГИА организатор в аудитории должен:

1) сообщить через организатора вне аудитории о нарушении члену ГЭК и (или) руководителю ППЭ;

2) при установлении фактов нарушения Порядка проведения ГИА совместно с членом ГЭК, руководителем ППЭ составить акт об удалении из ППЭ в двух экземплярах в штабе ППЭ по форме ППЭ-21 в зоне видимости камер видеонаблюдения. Рекомендуется продемонстрировать на камеру видеонаблюдения запрещенное средство и проговорить на камеру, какой именно предмет обнаружен и его содержание (в случае обнаружения письменных заметок);

3) в случае удаления участника экзамена необходимо поставить в соответствующем поле бланка участника экзамена, нарушившего Порядок проведения ГИА, необходимую отметку;

4) в аудитории ППЭ внести соответствующую запись в форму ППЭ-05- 02.

10. В случае подачи участником экзамена апелляции о нарушении Порядка проведения ГИА (апелляция может быть подана участником только до момента выхода из ППЭ) организатор в аудитории должен сообщить члену ГЭК через организатора вне аудитории о желании участника ГИА подать апелляцию о нарушении Порядка проведения ГИА.

Завершение выполнения экзаменационной работы участниками экзамена и организация сбора ЭМ

1. Участники экзамена, досрочно завершившие выполнение экзаменационной работы, сдают ЭМ и черновики организаторам и покидают ППЭ, не дожидаясь завершения экзамена. Организатору в аудитории необходимо принять у них все ЭМ, черновики и получить их подпись в форме ППЭ-05-02.

2. За 30 минут и за 5 минут до окончания экзамена организаторы сообщают участникам экзамена о скором завершении экзамена и напоминают о необходимости перенести ответы из черновиков и КИМ в бланки ответов, а также в ДБО № 2 (при необходимости).

3. За 15 минут до окончания ЭР:

пересчитать индивидуальный комплект участника экзамена в аудитории (испорченные и (или) имеющие полиграфические дефекты);

пересчитать неиспользованные черновики;

отметить в форме ППЭ-05-02 факты неявки на экзамен участников экзамена, а также проверить отметки фактов (в случае их наличия) удаления с экзамена, незавершения выполнения ЭР, ошибок в документах.

4. По истечении времени экзамена организатор в аудитории должен:

1) в центре видимости камер видеонаблюдения объявить, что выполнение ЭР окончено;

2) попросить положить все ЭМ и черновики на край стола;

3) собрать у участников экзамена:

а) бланки регистрации, бланки ответов № 1, бланки ответов № 2 лист 1 и лист 2, ДБО № 2 (при проведении ЕГЭ по математике базового уровня – только бланки регистрации и бланки ответов № 1);

б) КИМ, включая контрольный лист;

в) черновики.

В случае если бланки ответов № 2, предназначенные для записи ответов на задания с развернутым ответом, и ДБО  $\mathcal{N}_2$  2 содержат незаполненные области (за исключением регистрационных полей), то необходимо погасить их следующим образом: «Z». Как правило, данный знак «Z» свидетельствует о завершении выполнения заданий КИМ, выполненных участником экзамена, которые оформляются на бланках ответов на задания с развернутыми ответами или на ДБО № 2, а также свидетельствует о том, что данный участник

экзамена свою ЭР завершил и более не будет возвращаться к оформлению своих ответов на соответствующих бланках (продолжению оформления ответов). Указанный знак проставляется на последнем листе соответствующего бланка ответов. Например, участник экзамена выполнил все задания с развернутым ответом (или посильные ему задания), оформил ответы на задания с развернутым ответом на бланке ответов № 2 (лист 1) и бланке ответов № 2 (лист 2), дополнительные бланки ответов не запрашивал и соответственно не использовал их, таким образом, знак «Z» ставится на бланке ответов № 2 (лист 2) в области указанного бланка, оставшейся незаполненной участником экзамена. Знак «Z» в данном случае на бланке ответов № 2 (лист 1) не ставится, даже если на бланке ответов № 2 (лист 1) имеется небольшая незаполненная область.

5. Ответственный организатор в аудитории также должен проверить бланк ответов № 1 участника экзамена на наличие замены ошибочных ответов на задания с кратким ответом.

В случае если участник экзамена осуществлял во время выполнения ЭР замену ошибочных ответов, организатору необходимо посчитать количество замен ошибочных ответов, в поле «Количество заполненных полей «Замена ошибочных ответов» поставить соответствующее цифровое значение, а также поставить подпись в специально отведенном месте.

В случае если участник экзамена не использовал поле «Замена ошибочных ответов на задания с кратким ответом», организатор в поле «Количество заполненных полей «Замена ошибочных ответов» ставит «Х» и подпись в специально отведенном месте.

6. Заполнить форму ППЭ-05-02, получив подписи у участников экзамена. После того, как последний участник экзамена покинул аудиторию, проинформировать руководителя ППЭ (через организатора вне аудитории) о завершении выполнения ЭР в аудитории.

7. Пересчитать все типы бланков ЕГЭ, заполнить форму ППЭ-11.

Перевод бланков участников в электронный вид

1. Для обеспечения сканирования в аудитории бланков участников экзамена организатор, ответственный за сканирование:

1) на станции организатора переходит на этап сканирования, подтверждая, что печать ЭМ не требуется и экзамен завершен;

2) размещает на сканере комплект бланков участников экзамена и форм ППЭ, предназначенных для сканирования в аудитории: формы ППЭ-05-02 (форму не нужно подписывать у руководителя ППЭ и члена ГЭК перед сканированием), ППЭ-12-02 (при наличии), ППЭ-12-04-МАШ;

3) вносит сведения о количестве комплектов участников и выданных ДБО № 2, количестве неявившихся, не завершивших экзамен и удаленных с экзамена;

4) запускает процедуру сканирования;

5) в случае выявления особой ситуации в результате сканирования предпринимает рекомендованные действия по ее устранению или приглашает технического специалиста;

6) по окончании сканирования приглашает в аудиторию (через организатора вне аудитории) технического специалиста и члена ГЭК для экспорта электронных образов бланков участников и форм ППЭ и завершения экзамена.

В случае необходимости повторной настройки станции организатора для калибровки сканера необходимо использовать калибровочный лист станции организатора, напечатанный на данной станции организатора, полученный от руководителя ППЭ.

2. После печати техническим специалистом протокола печати ЭМ в аудитории (форма ППЭ-23) и протокола проведения процедуры сканирования бланков в аудитории ППЭ (форма ППЭ-15) организаторы в аудитории подписывают их и передают в Штаб ППЭ вместе с остальными формами ППЭ.

3. Оформление соответствующих форм, осуществление раскладки и последующей упаковки организаторами ЭМ, собранных у участников экзамена, осуществляется в специально выделенном в аудитории месте (столе), находящемся в зоне видимости камер видеонаблюдения.

4. В первый ВДП упаковываются бланки ЕГЭ участников экзаменов и калибровочный лист.

При этом запрещается:

использовать какие-либо иные пакеты (конверты и т.д.) вместо выданных ВДП;

вкладывать в данный ВДП какие-либо другие материалы;

скреплять бланки ЕГЭ (скрепками, степлерами и т.п.);

менять ориентацию бланков ЕГЭ в ВДП (верх-низ, лицевая-оборотная сторона).

5. Во второй ВДП упаковываются испорченные и бракованные комплекты ЭМ.

6. В третий ВДП упаковывается комплект распечатанных КИМ, обязательно приложив к ним контрольные листы, заполнить сопроводительный бланк к материалам ЕГЭ. Все ВДП необходимо запечатать.

7. ВДП с бланками ответов участников экзамена не запаковывается до того, пока не будет произведен экспорт отсканированных материалов либо до принятия решения о сканировании в Штабе ППЭ в случае возникновения нештатной ситуации, которую невозможно решить средствами станции организатора.

8. Использованные и неиспользованные черновики необходимо пересчитать.

9. Использованные черновики необходимо упаковать в конверт и запечатать. На конверте необходимо указать: код региона, номер ППЭ (наименование и адрес) и номер аудитории, код учебного предмета, название

учебного предмета, по которому проводится ЕГЭ, количество черновиков в конверте.

10. По завершении сбора и упаковки ЭМ в аудитории ответственный организатор в центре видимости камеры видеонаблюдения объявляет об окончании экзамена.

11. После проведения сбора ЭМ и подписания протокола о проведении экзамена в аудитории (форма ППЭ-05-02) ответственный организатор на камеру видеонаблюдения громко объявляет все данные протокола, в том числе наименование предмета, количество участников экзамена в данной аудитории и количество ЭМ (использованных и неиспользованных), а также время подписания протокола.

12. Ответственный организатор должен продемонстрировать на камеру видеонаблюдения запечатанный ВДП с ЭМ участников экзамена.

13. ВДП с ЭМ, бумажный протокол печати ЭМ, конверт с черновиками, неиспользованные черновики, и ДБО № 2, прочие формы ППЭ, служебные записки (при наличии), организатор передает руководителю ППЭ в Штабе ППЭ.

14. По завершении соответствующих процедур организаторы проходят в Штаб ППЭ с ЭМ и передают ЭМ руководителю ППЭ в присутствии члена ГЭК. Прием ЭМ должен проводиться за специально отведенным столом, находящимся в зоне видимости камер видеонаблюдения.

15. ЭМ, которые организаторы передают руководителю ППЭ:

1) запечатанный ВДП с бланками регистрации, бланками ответов № 1, бланками ответов № 2 (лист 1 и лист 2), в том числе с ДБО № 2, и калибровочным листом;

2) запечатанный ВДП с КИМ участников экзамена;

3) запечатанный ВДП с испорченными и бракованными комплектами ЭМ;

4) запечатанный конверт с использованными черновиками;

5) неиспользованные черновики;

6) формы ППЭ-05-02, ППЭ-12-02, ППЭ-12-03, ППЭ-12-04-МАШ, ППЭ-05-01 (2 экземпляра), ППЭ-23, ППЭ-15;

7) неиспользованные ДБО № 2;

8) служебные записки (при наличии).

16. Организаторы покидают ППЭ после передачи всех ЭМ руководителю ППЭ и с разрешения руководителя ППЭ.

Приложение 1 к инструкции для организатора<br>в аудитории, привлекаемого к в аудитории, привлекаемого проведению государственной итоговой аттестации по образовательным<br>программам среднего общего программам среднего общего образования в форме единого государственного экзамена в пункте проведения экзамена в Ставропольском крае в 2024 году, утвержденной приказом министерства образования Ставропольского края от 13 февраля 2024 года № 240-пр

### Инструктаж

### для участников экзамена, проводимый организатором в аудитории перед началом экзамена

## **Текст, который выделен жирным шрифтом, должен быть прочитан участникам экзамена слово в слово. Это делается для стандартизации процедуры проведения ЕГЭ.**

*Комментарии, отмеченные курсивом, не читаются участникам экзамена. Они даны в помощь организатору. Инструктаж и экзамен проводятся в спокойной и доброжелательной обстановке.* 

*Подготовительные мероприятия:* 

*Не позднее 8.45 по местному времени организаторам в аудитории необходимо оформить на доске (информационном стенде) в аудитории образец регистрационных полей бланка регистрации участника экзамена, указав код региона, код ППЭ, номер аудитории, который следует писать, начиная с первой позиции, прописывая предшествующие нули, в случае если номер аудитории составляет менее 4-х знаков, код предмета и его название, дату проведения экзамена. Также рекомендуется подготовить на доске (информационном стенде) список кодов образовательных организаций в соответствии с формой ППЭ-16.* 

*Код региона, код ППЭ, код предмета и его название, дата проведения экзамена в бланке регистрации будут заполнены автоматически. Код образовательной организации в бланке регистрации заполняется участниками экзамена в соответствии с информацией из формы ППЭ-16, предоставленной организаторами в аудитории. Самостоятельно участники экзамена заполняют класс, а также ФИО, данные паспорта, используя свои данные из документа, удостоверяющего личность.* 

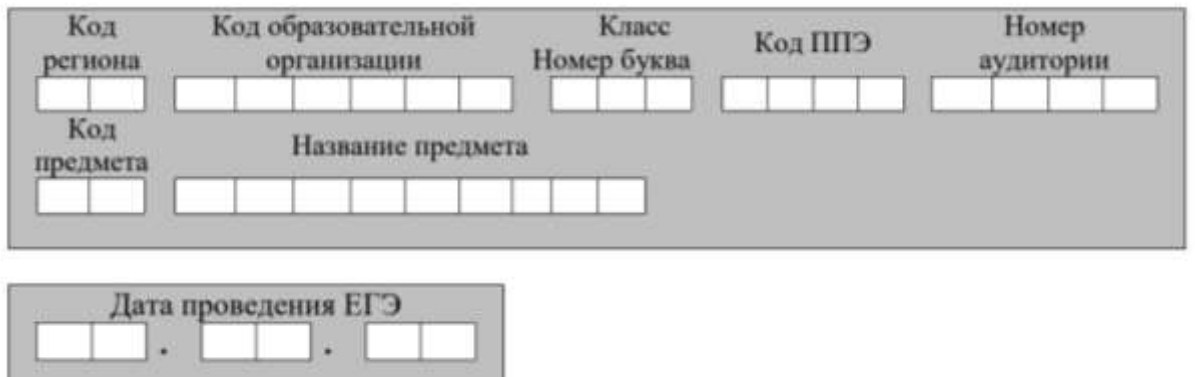

*Во время экзамена на рабочем столе участника экзамена, помимо ЭМ, могут находиться:* 

*гелевая или капиллярная ручка с чернилами черного цвета;* 

*документ, удостоверяющий личность;* 

черновики, выданные в ППЭ;

*продукты питания для дополнительного приема пищи (перекус), бутилированная питьевая вода при условии, что упаковка указанных продуктов питания и воды, а также их потребление не будут отвлекать других участников экзаменов от выполнения ими экзаменационной работы (далее – ЭР) (при необходимости);* 

*специальные технические средства (для лиц с ОВЗ, детей-инвалидов, инвалидов);* 

*средства обучения и воспитания, которые можно использовать на экзаменах по отдельным учебным предметам;*

*лекарства (при необходимости).*

*Средства обучения и воспитания, которые можно использовать на экзаменах по отдельным учебным предметам*

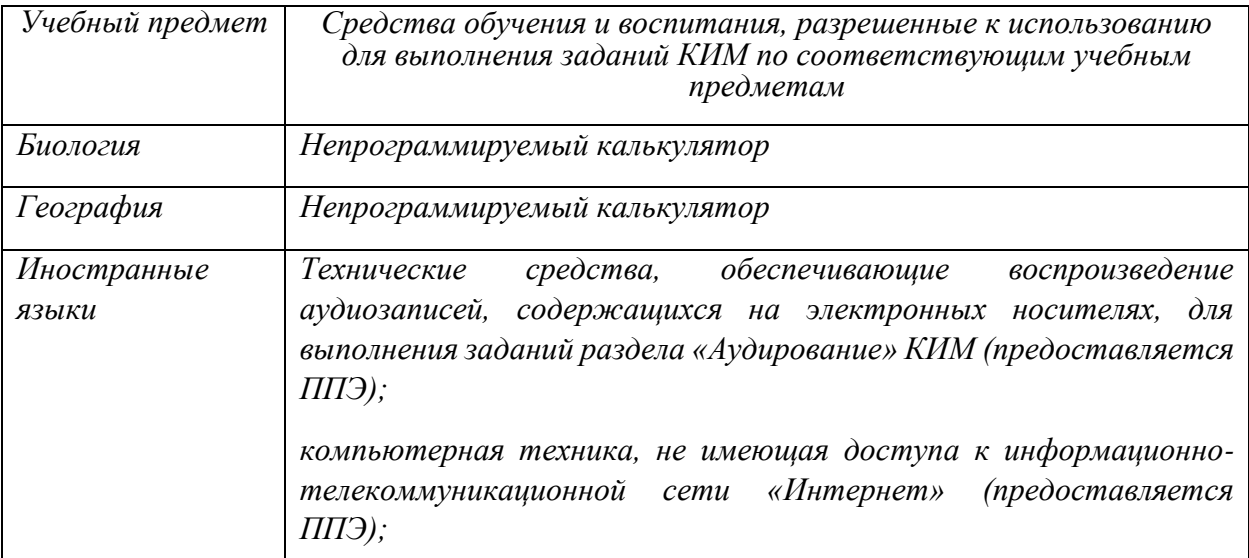

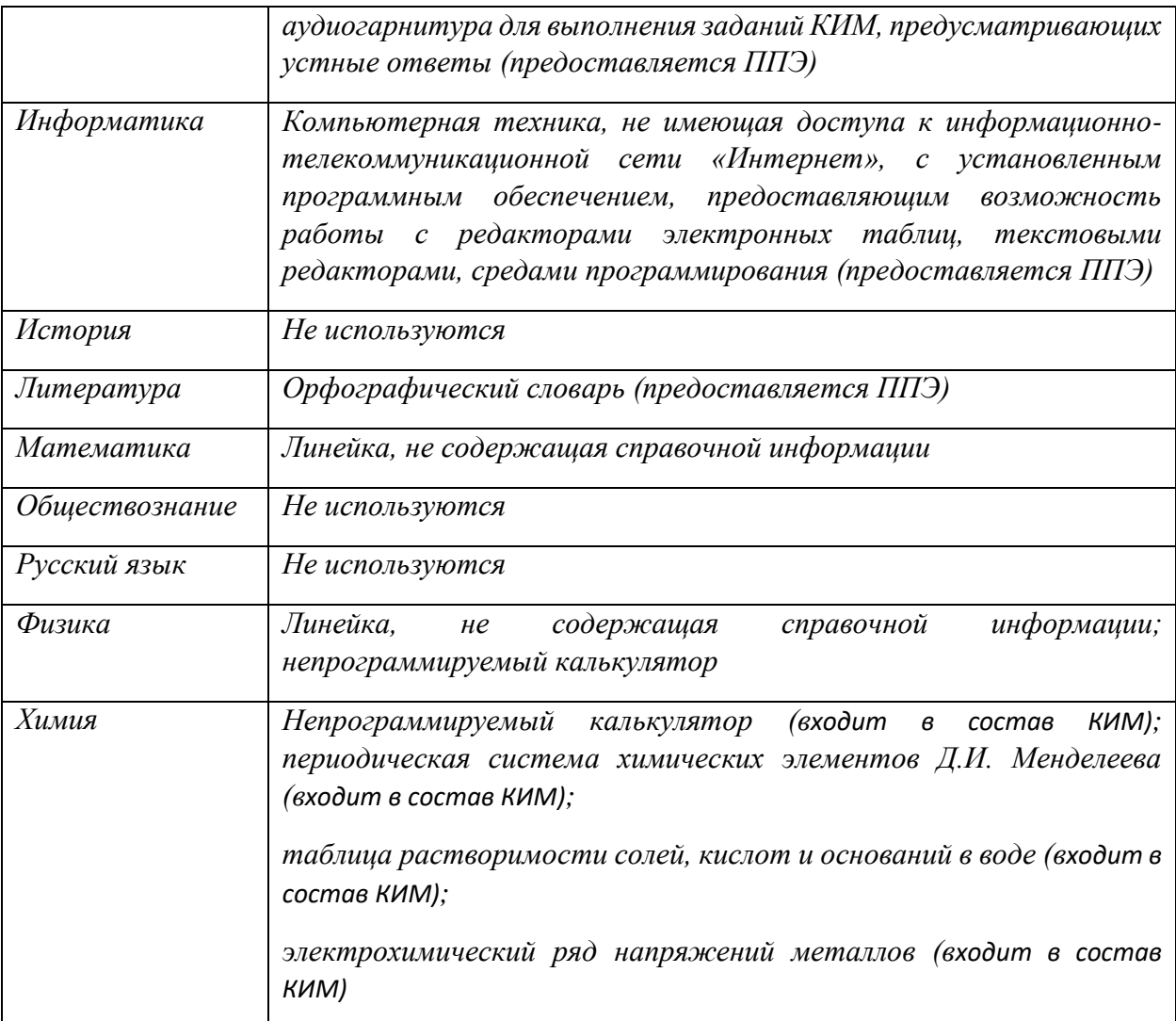

# *Кодировка учебных предметов*

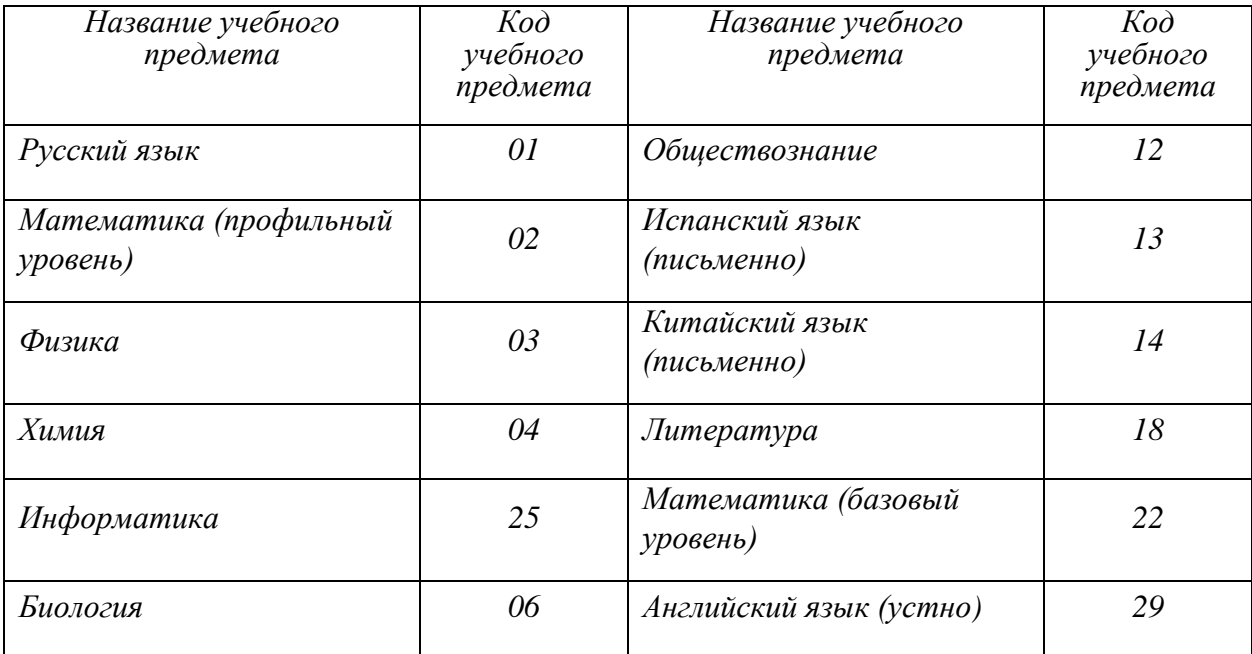

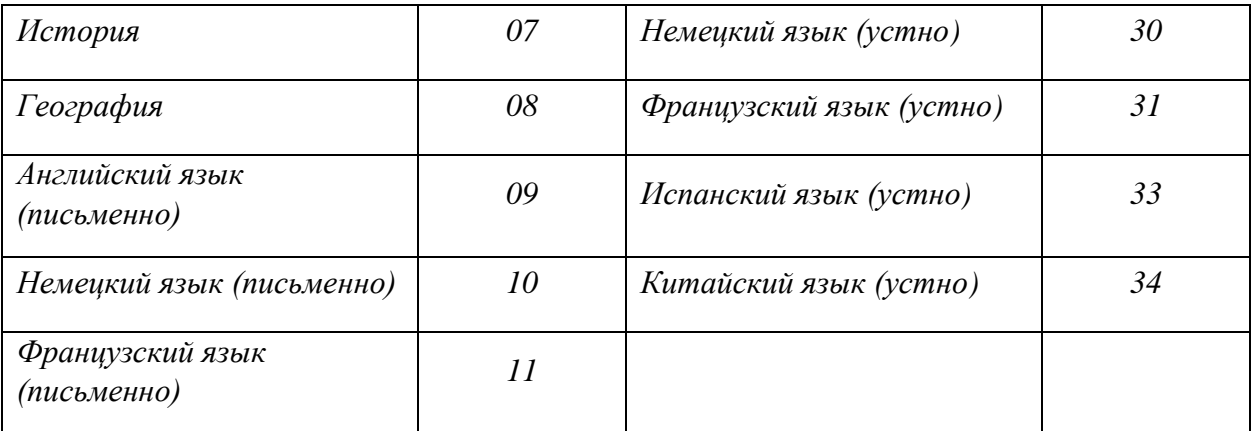

# *Продолжительность выполнения ЭР*

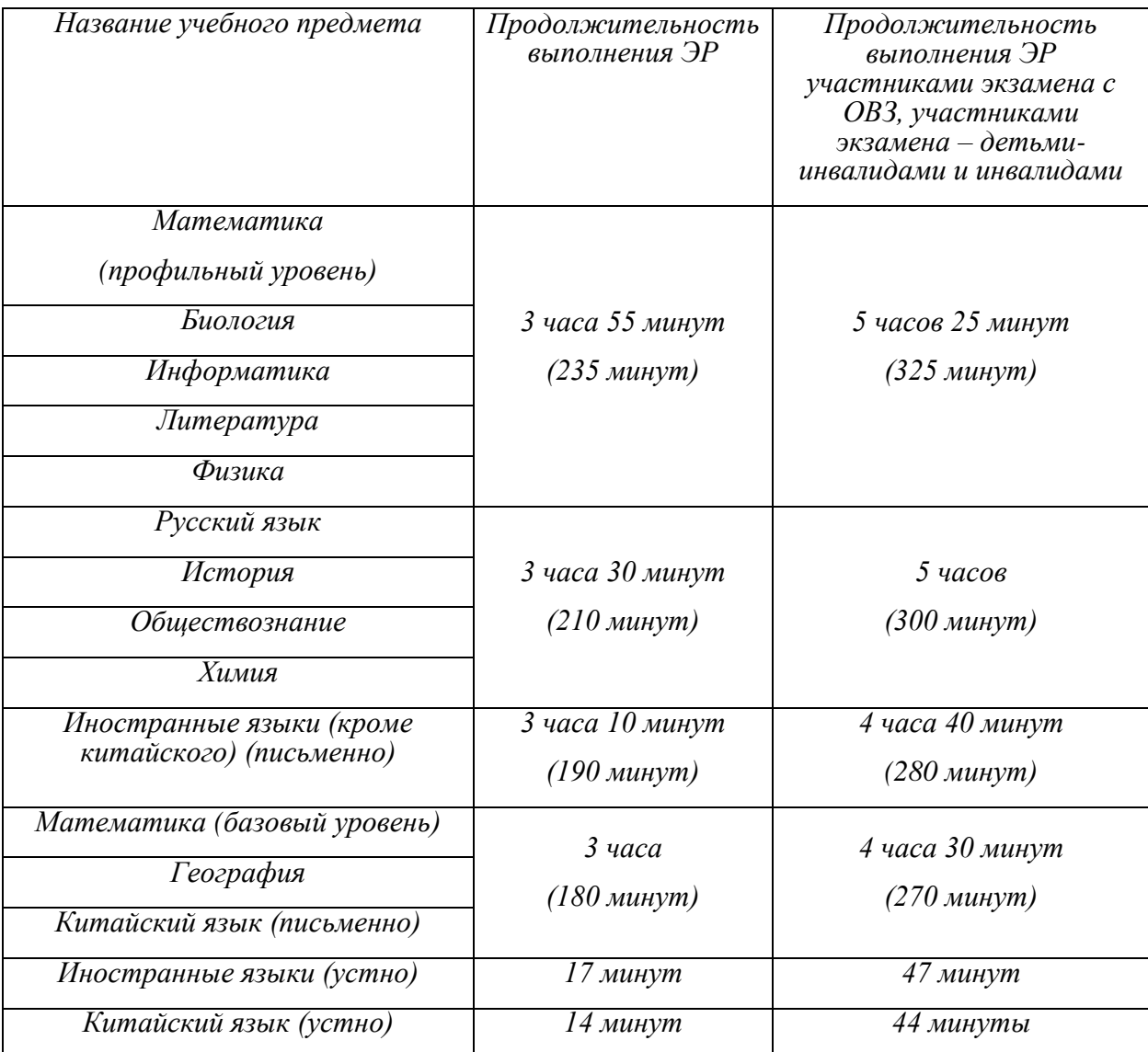

*Инструкция состоит из двух частей, первая из которых зачитывается участникам с 9:50, а вторая – после получения ими ЭМ.*

### **Инструкция для участников экзамена**

*Первая часть инструктажа (начало проведения с 9:50 по местному времени):* 

**Уважаемые участники экзамена! Сегодня вы сдаете экзамен по** \_\_\_\_\_\_\_\_\_\_\_\_\_\_\_ *(назовите соответствующий учебный предмет)* **в форме ЕГЭ с использованием технологии печати полных комплектов экзаменационных материалов в аудиториях ППЭ.**

**ЕГЭ – лишь одно из жизненных испытаний, которое вам предстоит пройти. Будьте уверены: каждому, кто учился в школе, по силам сдать ЕГЭ. Все задания составлены на основе школьной программы, поэтому каждый из вас может успешно сдать экзамен.** 

**Вместе с тем напоминаем, что в целях предупреждения нарушений порядка проведения ЕГЭ в аудиториях ППЭ ведется видеонаблюдение.** 

**Во время проведения экзамена вам необходимо соблюдать порядок проведения экзаменов.** 

**В день проведения экзамена в ППЭ запрещается:** 

**выполнять экзаменационную работу несамостоятельно, в том числе с помощью посторонних лиц;** 

**общаться с другими участниками экзаменов во время проведения экзамена в аудитории;** 

**иметь при себе средства связи, фото-, аудио- и видеоаппаратуру, электронно-вычислительную технику, справочные материалы, письменные заметки и иные средства хранения и передачи информации (за исключением средств обучения и воспитания, разрешенных к использованию для выполнения заданий КИМ по соответствующим учебным предметам);** 

**иметь при себе уведомление о регистрации на экзамене (при наличии – необходимо сдать его нам);** 

**выносить из аудиторий и ППЭ черновики, экзаменационные материалы на бумажном и (или) электронном носителях;** 

**фотографировать экзаменационные материалы, черновики;** 

**пользоваться справочными материалами, кроме тех, которые указаны в тексте КИМ;** 

**переписывать задания из КИМ в черновики (при необходимости можно делать заметки в КИМ);** 

**перемещаться по ППЭ во время экзамена без сопровождения организатора;** 

**разговаривать, пересаживаться, обмениваться любыми материалами и предметами.** 

**В случае нарушения порядка проведения экзамена вы будете удалены из ППЭ.** 

**В случае нарушения порядка проведения экзамена работниками ППЭ или другими участниками экзамена вы имеете право подать апелляцию о нарушении порядка. Апелляция о нарушении порядка подается в день проведения экзамена члену ГЭК до выхода из ППЭ.** 

**Ознакомиться с результатами ЕГЭ вы сможете в школе или в местах, в которых вы были зарегистрированы на сдачу ЕГЭ.** 

**Плановая дата ознакомления с результатами:** \_\_\_\_\_\_\_\_\_\_\_\_\_ *(назвать дату)*.

**После получения результатов ЕГЭ вы можете подать апелляцию о несогласии с выставленными баллами. Апелляция подается в течение двух рабочих дней после официального дня объявления результатов ЕГЭ.** 

**Апелляцию вы можете подать в своей школе или в месте, где вы были зарегистрированы на сдачу ЕГЭ.** 

**Апелляция по вопросам содержания и структуры заданий по учебным предметам, а также по вопросам, связанным с оцениванием результатов выполнения заданий КИМ с кратким ответом, с нарушением участником экзамена требований Порядка поведения ГИА, с неправильным заполнением бланков и дополнительных бланков, не рассматривается.** 

**Обращаем внимание, что во время экзамена на вашем рабочем столе, помимо экзаменационных материалов, могут находиться только:** 

**гелевая или капиллярная ручка с чернилами черного цвета;** 

**документ, удостоверяющий личность;** 

**продукты питания для дополнительного приема пищи (перекус), бутилированная питьевая вода при условии, что упаковка указанных продуктов питания и воды, а также их потребление не будут отвлекать других участников экзаменов от выполнения ими ЭР (при необходимости);** 

**черновики, выданные в ППЭ;** 

**средства обучения и воспитания, которые можно использовать на экзаменах по отдельным учебным предметам;** 

**специальные технические средства (для участников с ОВЗ, детейинвалидов, инвалидов);**

**лекарства (при необходимости).**

**По всем вопросам, связанным с проведением экзамена (за исключением вопросов по содержанию КИМ), вы можете обращаться к нам. В случае необходимости выхода из аудитории оставьте ваши экзаменационные материалы, а также документ, удостоверяющий личность, черновики, средства обучения и воспитания (при наличии) и письменные принадлежности на своем рабочем столе. На территории ППЭ вас будет сопровождать организатор.** 

**В случае плохого самочувствия незамедлительно обращайтесь к нам. В ППЭ присутствует медицинский работник. Напоминаем, что при ухудшении состояния здоровья и по другим объективным причинам вы** 

**можете досрочно завершить выполнение ЭР и прийти на пересдачу в резервные сроки проведения экзамена по соответствующему учебному предмету.** 

*Организатор обращает внимание участников экзамена на станцию организатора.* 

**Экзаменационные материалы поступили на станцию организатора в зашифрованном виде.** 

**В вашем присутствии будет выполнена печать индивидуальных комплектов экзаменационных материалов.** 

**Печать начнется ровно в 10:00. После чего экзаменационные материалы будут выданы вам для прохождения экзамена.** 

*Не ранее 10:00 по местному времени организатор, ответственный за печать ЭМ, вводит количество ЭМ для печати и запускает процедуру расшифровки ЭМ (процедура расшифровки может быть инициирована, если техническим специалистом и членом ГЭК ранее был загружен и активирован ключ доступа к ЭМ).* 

*Выполняется печать ЭМ и проверка качества печати контрольного листа полного комплекта (контрольный лист является последним в комплекте, первый – это бланк регистрации, никаких титульных листов не предусмотрено, качество печати каждого листа комплекта ЭМ не проверяется организатором): отсутствие белых и темных полос, текст хорошо читаем и четко пропечатан, защитные знаки, расположенные по всей поверхности листа, четко видны; результат проверки сообщается организатору, ответственному за печать ЭМ, для подтверждения качества печати на станции организатора. Качественный комплект размещается на столе для выдачи участникам, некачественный откладывается.* 

*Далее начинается вторая часть инструктажа.* 

**Вам выдаются напечатанные в аудитории ППЭ индивидуальные комплекты.** 

*Организаторы раздают участникам распечатанные комплекты ЭМ в произвольном порядке.* 

**До начала работы с бланками ЕГЭ проверьте комплектацию выданных экзаменационных материалов. В индивидуальном комплекте находятся:** 

**бланк регистрации,** 

**бланк ответов № 1,** 

**бланк ответов № 2 лист 1** *(не читается при проведении ЕГЭ по математике базового уровня)*,

**бланк ответов № 2 лист 2** *(не читается при проведении ЕГЭ по математике базового уровня)*,

**КИМ,**

**контрольный лист с информацией о номере бланка регистрации и номере КИМ.** 

**Ознакомьтесь с информацией в средней части бланка регистрации по работе с индивидуальным комплектом и убедитесь в правильной комплектации.** 

*Сделать паузу для проверки участниками комплектации выданных ЭМ.* 

**Возьмите бланк регистрации и контрольный лист. Проверьте, совпадает ли цифровое значение штрихкода на бланке регистрации со штрихкодом на контрольном листе. Номер бланка регистрации находится в средней части контрольного листа с подписью «БР».** 

*Сделать паузу для проверки участниками совпадения номеров бланка регистрации.* 

**Возьмите КИМ и контрольный лист. Проверьте, совпадает ли цифровое значение штрихкода на первом и последнем листе КИМ со штрихкодом на контрольном листе. Цифровое значение штрихкода КИМ находится в средней части контрольного листа с подписью «КИМ».**

*Сделать паузу для проверки участниками совпадения номеров КИМ.* 

**Внимательно просмотрите текст КИМ, проверьте качество текста на полиграфические дефекты, пересчитайте листы КИМ и сравните с указанным числом листов в КИМ. Количество листов напечатано на каждой странице КИМ в правом верхнем углу после наклонной черты.** 

**Внимательно просмотрите бланки, проверьте качество печати штрихкодов и QR-кода, черных квадратов (реперов) на полиграфические дефекты.** 

**В случае если вы обнаружили несовпадения, обратитесь к нам.** 

*Сделать паузу для проверки участниками качества печати выданных ЭМ.* 

*При обнаружении несовпадений штрихкодов, наличия лишних (нехватки) бланков, дефектов печати необходимо заменить полностью индивидуальный комплект, выполнив дополнительную печать полного комплекта ЭМ.* 

**Приступаем к заполнению бланка регистрации.** 

**Записывайте буквы и цифры в соответствии с образцом на бланке. Каждая цифра, символ записывается в отдельную клетку.** 

**Поля «Код региона», «Код ППЭ», «Код предмета», «Название предмета» и «Дата проведения ЕГЭ» заполнены автоматически.** 

**Заполните поля «Код образовательной организации» и «Номер аудитории» в соответствии с информацией на доске (информационном стенде).** 

*Обратите внимание участников на доску (информационный стенд).* 

**Заполните поле «Класс».** 

**Поля «Служебная отметка», «Резерв-1» и «Контрольная сумма» не заполняются.** 

**Заполняем сведения об участнике экзамена, поля: фамилия, имя, отчество (при наличии), данные документа, удостоверяющего личность.** 

*Сделать паузу для заполнения участниками бланков регистрации.* 

**Поставьте вашу подпись в поле «Подпись участника ЕГЭ», расположенном в нижней части бланка регистрации.** 

*В случае если участник экзамена отказывается ставить личную подпись в бланке регистрации, организатор в аудитории ставит в бланке регистрации свою подпись*.

**Приступаем к заполнению регистрационных полей бланков для записи ответов.** 

**Код региона, код предмета и его название на бланке ответов №1 заполнены автоматически. Поставьте вашу подпись в поле «Подпись участника ЕГЭ», расположенном в верхней части бланка ответов № 1. Служебное поле «Резерв-4» не заполняйте.** 

**Код региона, код предмета и его название, Лист № на бланке ответов №2 заполнены автоматически. Также автоматически заполнено поле «Бланк ответов № 2 (лист 2)» на листе 1 бланка ответов № 2. Служебные поля «Резерв-5» и «Резерв-6» не заполняйте.** 

*Организаторы в аудитории проверяют правильность заполнения регистрационных полей на всех бланках ЕГЭ у каждого участника экзамена и соответствие данных участника экзамена (ФИО, серии и номера документа, удостоверяющего личность) в бланке регистрации и в документе, удостоверяющем личность. В случае обнаружения ошибочного заполнения регистрационных полей бланка организаторы в аудитории дают указание участнику внести соответствующие исправления.* 

**Напоминаем основные правила по заполнению бланков для записи ответов.** 

**При выполнении заданий внимательно читайте инструкции к заданиям, указанные у вас в КИМ. Записывайте ответы, начиная с первой клетки, в соответствии с этими инструкциями.** 

**При выполнении заданий с кратким ответом ответ записывайте справа от номера задания в бланке ответов № 1.** 

**Не разрешается использовать при записи ответа на задания с кратким ответом никаких иных символов, кроме символов, указанных в бланках.** 

**Вы можете заменить ошибочный ответ.** 

**Для этого в поле «Замена ошибочных ответов» до знака «дефис» следует внести номер задания, ответ на который следует исправить, а после знака «дефис» записать новое значение верного ответа на указанное задание.** 

Обращаем ваше внимание, что на бланках для записи ответов запрещается делать какие-либо записи и пометки, не относящиеся к ответам на задания, в том числе содержащие информацию о личности участника экзамена. Вы можете делать пометки в черновиках и КИМ. Также обращаем ваше внимание на то, что ответы, записанные на черновиках и КИМ, не проверяются.

*Данный абзац не читается при проведении ЕГЭ по математике базового уровня:* 

**в случае нехватки места на бланке ответов № 2 лист 1 и бланке ответов № 2 лист 2 Вы можете обратиться к нам за дополнительным бланком ответов № 2. Оборотные стороны бланка ответов № 2 (листа 1 и листа 2) и дополнительных бланков ответов № 2 не заполняются и не проверяются. Апелляции по вопросам проверки записей на оборотной стороне указанных бланков рассматриваться также не будут.** 

**Начало выполнения ЭР:** *(объявить время начала экзамена)*.

**Окончание выполнения ЭР:** *(указать время). Запишите на доске (информационном стенде) время начала и окончания выполнения ЭР.* 

*Важно! Время, отведенное на настройку необходимых технических средств, используемых при проведении экзаменов, инструктаж участников экзаменов, печать ЭМ, выдачу участникам экзаменов ЭМ, черновиков (за исключением дополнительных бланков для записи ответов и черновиков, выдаваемых во время проведения экзамена), заполнение участниками экзаменов регистрационных полей бланков регистрации и бланков для записи ответов, а также перенос ассистентом ответов участников экзаменов с ОВЗ, участников экзаменов – детей-инвалидов и инвалидов в бланки, в общее время выполнения ЭР не включается.* 

**Не забывайте переносить ответы из черновика в бланк ответов.** 

**Инструктаж закончен. Вы можете приступать к выполнению заданий. Желаем удачи!** 

*За 30 минут до окончания выполнения ЭР необходимо объявить:* 

**До окончания выполнения экзаменационных работ осталось 30 минут.** 

**Не забывайте переносить ответы из текста работы и черновика в бланки для записи ответов.** 

*За 5 минут до окончания выполнения ЭР необходимо объявить:* 

**До окончания выполнения экзаменационных работ осталось 5 минут. Проверьте, все ли ответы вы перенесли из КИМ и черновиков в бланки для записи ответов.** 

*По окончании выполнения ЭР (экзамена) объявить:*

**Выполнение экзаменационных работ окончено. Положите экзаменационные материалы на край стола. Мы пройдем и соберем ваши экзаменационные материалы.** 

*Организаторы осуществляют сбор экзаменационных материалов с рабочих мест участников экзамена в организованном порядке.*

Приложение 2 к инструкции для организатора<br>в аудитории, привлекаемого к в аудитории, привлекаемого проведению государственной итоговой аттестации по образовательным<br>программам среднего общего программам среднего общего образования в форме единого государственного экзамена в пункте проведения экзамена в проведения экзамена в Ставропольском крае в 2024 году, утвержденной приказом министерства образования Ставропольского края от 13 февраля 2024 года № 240-пр

### Инструктаж

### для участников экзамена по иностранным языкам (письменная часть), проводимый организатором в аудитории перед началом экзамена

## **Текст, который выделен жирным шрифтом, должен быть прочитан участникам экзамена слово в слово. Это делается для стандартизации процедуры проведения ЕГЭ.**

*Комментарии, отмеченные курсивом, не читаются участникам экзамена. Они даны в помощь организатору. Инструктаж и экзамен проводятся в спокойной и доброжелательной обстановке.* 

Подготовительные мероприятия:

Не позднее 8:45 по местному времени организаторам в аудитории необходимо оформить на доске (информационном стенде) в аудитории образец регистрационных полей бланка регистрации участника экзамена, указав код региона, код ППЭ, номер аудитории, который следует писать, начиная с первой позиции, прописывая предшествующие нули, в случае если номер аудитории составляет менее 4-х знаков, код предмета и его название, дату проведения экзамена. Также рекомендуется подготовить на доске (информационном стенде) список кодов образовательных организаций в соответствии с формой ППЭ-16.

Код региона, код ППЭ, код предмета и его название, дата проведения экзамена в бланке регистрации будут заполнены автоматически. Код образовательной организации в бланке регистрации заполняется участниками экзамена в соответствии с информацией из формы ППЭ-16, предоставленной организаторами в аудитории. Самостоятельно участники экзамена заполняют класс, а также ФИО, данные паспорта, используя свои данные из документа, удостоверяющего личность.

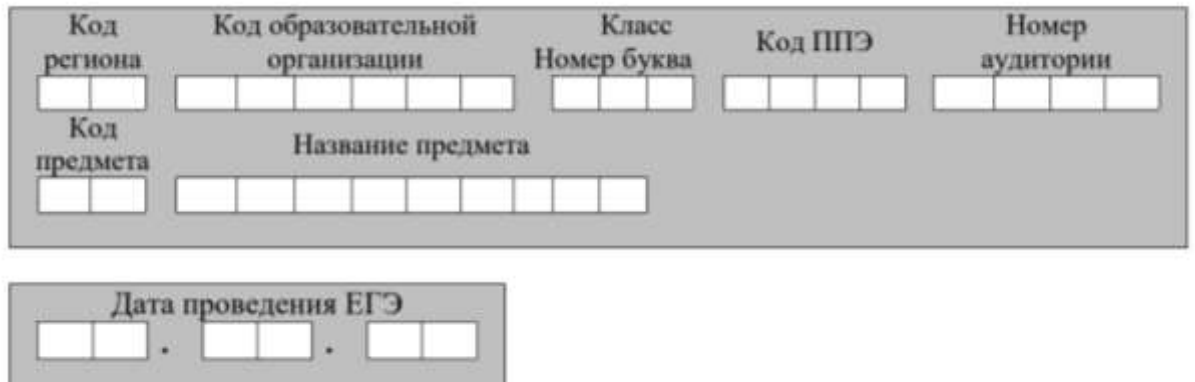

*Во время экзамена на рабочем столе участника экзамена, помимо ЭМ, могут находиться:* 

*гелевая или капиллярная ручка с чернилами черного цвета;* 

*документ, удостоверяющий личность;* 

*черновики, выданные в ППЭ;*

*продукты питания для дополнительного приема пищи (перекус), бутилированная питьевая вода при условии, что упаковка указанных продуктов питания и воды, а также их потребление не будут отвлекать других участников экзаменов от выполнения ими экзаменационной работы (далее – ЭР) (при необходимости);* 

*специальные технические средства (для лиц с ОВЗ, детей-инвалидов, инвалидов);* 

*средства обучения и воспитания, которые можно использовать на экзаменах по отдельным учебным предметам;*

*лекарства (при необходимости).*

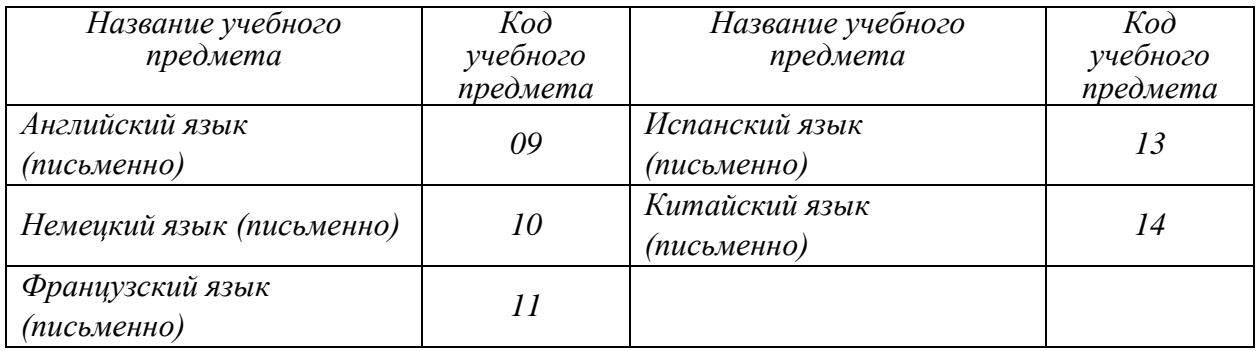

## *Кодировка учебных предметов*

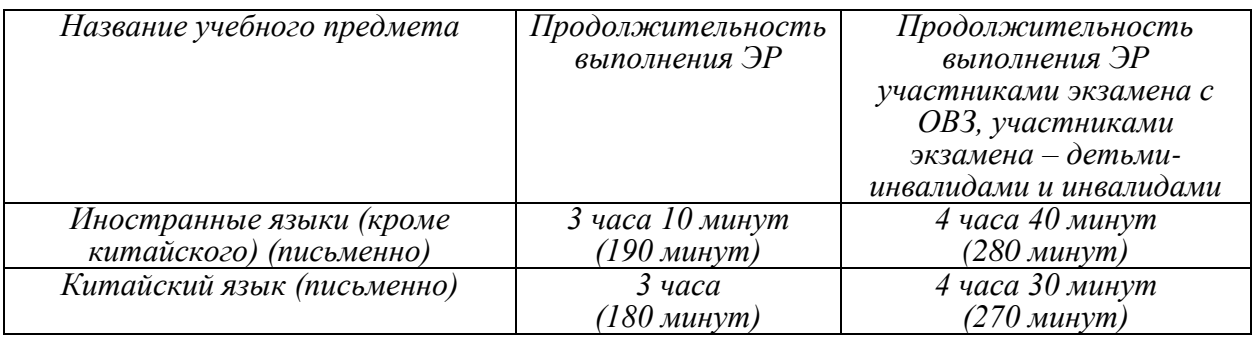

### *Продолжительность выполнения ЭР*

Инструкция состоит из двух частей, первая из которых зачитывается участникам экзамена после их рассадки в аудитории, а вторая – после получения ими экзаменационных материалов.

## **Инструкция для участников экзамена**

*Первая часть инструктажа (начало проведения с 9:50):* 

**Уважаемые участники экзамена! Сегодня вы сдаете экзамен по** \_\_\_\_\_\_\_\_\_\_\_\_\_\_\_*(назовите соответствующий учебный предмет)* **в форме ЕГЭ с использованием технологии печати полных комплектов экзаменационных материалов в аудиториях ППЭ.** 

**ЕГЭ – лишь одно из жизненных испытаний, которое вам предстоит пройти. Будьте уверены: каждому, кто учился в школе, по силам сдать ЕГЭ. Все задания составлены на основе школьной программы, поэтому каждый из вас может успешно сдать экзамен.** 

**Вместе с тем напоминаем, что в целях предупреждения нарушений порядка проведения ЕГЭ в аудиториях ППЭ ведется видеонаблюдение.** 

**Во время проведения экзамена вам необходимо соблюдать порядок проведения экзаменов.** 

**В день проведения экзамена в ППЭ запрещается:** 

**выполнять экзаменационную работу** *(далее – ЭР)* **несамостоятельно, в том числе с помощью посторонних лиц;** 

**общаться с другими участниками экзаменов во время проведения экзамена в аудитории;** 

**иметь при себе средства связи, фото-, аудио- и видеоаппаратуру, электронно-вычислительную технику, справочные материалы, письменные заметки и иные средства хранения и передачи информации (за исключением средств обучения и воспитания, разрешенных к использованию для выполнения заданий КИМ по соответствующим учебным предметам);** 

**иметь при себе уведомление о регистрации на экзамен (при наличии – необходимо сдать его нам);** 

**выносить из аудиторий и ППЭ черновики, экзаменационные материалы на бумажном и (или) электронном носителях; фотографировать экзаменационные материалы, черновики;** 

**пользоваться справочными материалами, кроме тех, которые указаны в тексте КИМ;** 

**переписывать задания из КИМ в черновики (при необходимости можно делать заметки в КИМ);** 

**перемещаться по ППЭ во время экзамена без сопровождения организатора;** 

**разговаривать, пересаживаться, обмениваться любыми материалами и предметами.** 

**В случае нарушения порядка проведения экзамена вы будете удалены из ППЭ.** 

**В случае нарушения порядка проведения экзамена работниками ППЭ или другими участниками экзамена вы имеете право подать апелляцию о нарушении порядка. Апелляция о нарушении порядка подается в день проведения экзамена члену ГЭК до выхода из ППЭ.** 

**Ознакомиться с результатами ЕГЭ вы сможете в школе или в местах, в которых вы были зарегистрированы на сдачу ЕГЭ.** 

**Плановая дата ознакомления с результатами:** \_\_\_\_\_\_\_\_\_\_\_\_\_ *(назвать дату)*.

**После получения результатов ЕГЭ вы можете подать апелляцию о несогласии с выставленными баллами. Апелляция подается в течение двух рабочих дней после официального дня объявления результатов ЕГЭ.** 

**Апелляцию вы можете подать в своей школе или в месте, где вы были зарегистрированы на сдачу ЕГЭ.** 

**Апелляция по вопросам содержания и структуры заданий по учебным предметам, а также по вопросам, связанным с оцениванием результатов выполнения заданий КИМ с кратким ответом, с нарушением участником экзамена требований Порядка проведения ГИА, с неправильным заполнением бланков и дополнительных бланков, не рассматривается.** 

**Обращаем внимание, что во время экзамена на вашем рабочем столе, помимо экзаменационных материалов, могут находиться только:** 

**гелевая или капиллярная ручка с чернилами черного цвета;** 

**документ, удостоверяющий личность;** 

**черновики, выданные в ППЭ;**

**продукты питания для дополнительного приема пищи (перекус), бутилированная питьевая вода при условии, что упаковка указанных продуктов питания и воды, а также их потребление не будут отвлекать других участников экзаменов от выполнения ими экзаменационной работы (далее – ЭР) (при необходимости);** 

**специальные технические средства (для лиц с ОВЗ, детейинвалидов, инвалидов);** 

**средства обучения и воспитания, которые можно использовать на экзаменах по отдельным учебным предметам;**

**лекарства (при необходимости).**

**По всем вопросам, связанным с проведением экзамена (за исключением вопросов по содержанию КИМ), вы можете обращаться к нам. В случае необходимости выхода из аудитории оставьте ваши экзаменационные материалы, а также документ, удостоверяющий личность, черновики, и письменные принадлежности на своем рабочем столе. На территории ППЭ вас будет сопровождать организатор.** 

**В случае плохого самочувствия незамедлительно обращайтесь к нам. В ППЭ присутствует медицинский работник. Напоминаем, что при ухудшении состояния здоровья и по другим объективным причинам вы можете досрочно завершить выполнение ЭР и прийти на пересдачу в резервные сроки проведения экзамена по соответствующему учебному предмету.** 

*Организатор обращает внимание участников экзамена на станцию организатора.* 

**Экзаменационные материалы поступили на станцию организатора в зашифрованном виде. Печать начнется ровно в 10:00. После чего экзаменационные материалы будут выданы вам для сдачи прохождения экзамена.** 

*Не ранее 10:00 по местному времени организатор, ответственный за печать ЭМ, вводит количество ЭМ для печати, загружает задание по аудированию и запускает процедуру расшифровки ЭМ (процедура расшифровки может быть инициирована, если техническим специалистом и членом ГЭК ранее был загружен и активирован ключ доступа к ЭМ).* 

*Выполняется печать ЭМ и проверка качества печати контрольного листа полного комплекта ЭМ (контрольный лист является последним в комплекте, первый – это бланк регистрации, никаких титульных листов не предусмотрено, качество печати каждого листа комплекта ЭМ не проверяется организатором): отсутствие белых и темных полос, текст хорошо читаем и четко пропечатан, защитные знаки, расположенные по всей поверхности листа, четко видны; результат проверки сообщается организатору, ответственному за печать ЭМ, для подтверждения качества печати в станции организатора. Качественный комплект ЭМ размещается на столе для выдачи участникам экзамена, некачественный откладывается.* 

*Далее начинается вторая часть инструктажа.* 

**Вам выдаются напечатанные в аудитории ППЭ индивидуальные комплекты.**

*Организатор раздает участникам экзамена распечатанные комплекты ЭМ в произвольном порядке.* 

**До начала работы с бланками ЕГЭ проверьте комплектацию выданных экзаменационных материалов. В индивидуальном комплекте находятся:** 

**бланк регистрации, бланк ответов № 1, бланк ответов № 2 лист 1, бланк ответов № 2 лист 2; КИМ;** 

**контрольный лист с информацией о номере бланка регистрации и номере КИМ.** 

**Ознакомьтесь с информацией в средней части бланка регистрации по работе с индивидуальным комплектом и убедитесь в правильной комплектации.** 

*Сделать паузу для проверки участниками комплектации выданных ЭМ.* 

**Возьмите бланк регистрации и контрольный лист. Проверьте, совпадает ли цифровое значение штрихкода на бланке регистрации со штрихкодом на контрольном листе. Номер бланка регистрации находится в средней части контрольного листа с подписью «БР».** 

*Сделать паузу для проверки участниками совпадения номеров бланка регистрации.* 

**Возьмите КИМ и контрольный лист. Проверьте, совпадает ли цифровое значение штрихкода на первом и последнем листе КИМ со штрихкодом на контрольном листе. Цифровое значение штрихкода КИМ находится в средней части контрольного листа с подписью «КИМ».**

*Сделать паузу для проверки участниками совпадения номеров КИМ.* 

**Внимательно просмотрите текст КИМ, проверьте качество текста на полиграфические дефекты, пересчитайте листы КИМ и сравните с указанным числом листов в КИМ. Количество листов напечатано на каждой станице КИМ в правом верхнем углу после наклонной черты.** 

**Внимательно просмотрите бланки, проверьте качество печати штрихкодов и QR-кода, черных квадратов (реперов) на полиграфические дефекты. В случае если вы обнаружили несовпадения или дефекты печати, обратитесь к нам.** 

*Сделать паузу для проверки участниками комплектации выданных ЭМ. При обнаружении несовпадений штрихкодов, наличия лишних (нехватки) бланков, дефектов печати необходимо заменить полностью индивидуальный комплект, выполнив дополнительную печать полного комплекта ЭМ.*

**Приступаем к заполнению бланка регистрации.** 

**Записывайте буквы и цифры в соответствии с образцом на бланке. Каждая цифра, символ записывается в отдельную клетку.** 

**Поля «Код региона», «Код ППЭ», «Код предмета», «Название предмета» и «Дата проведения ЕГЭ» заполнены автоматически.** 

**Заполните поля «Код образовательной организации» и «Номер аудитории» в соответствии с информацией на доске (информационном стенде).** 

*Обратите внимание участников на доску (информационный стенд).*  **Заполните поле «Класс».** 

**Поля «Служебная отметка», «Резерв-1» и «Контрольная сумма» не заполняются.** 

**Заполняем сведения об участнике экзамена, поля: фамилия, имя, отчество (при наличии), данные документа, удостоверяющего личность.** 

*Сделать паузу для заполнения участниками бланков регистрации.* 

**Поставьте вашу подпись в поле «Подпись участника ЕГЭ», расположенном в нижней части бланка регистрации.**

*В случае если участник экзамена отказывается ставить личную подпись в бланке регистрации, организатор в аудитории ставит в бланке регистрации свою подпись.* 

**Приступаем к заполнению регистрационных полей бланков для записи ответов.** 

**Код региона, код предмета и его название на бланке ответов № 1 заполнены автоматически. Поставьте вашу подпись в поле «Подпись участника ЕГЭ», расположенном в верхней части бланка ответов № 1. Служебное поле «Резерв-4» не заполняйте.** 

**Код региона, код предмета и его название, поле «Лист» на бланке ответов №2 заполнены автоматически. Также автоматически заполнено поле «Бланк ответов № 2 (лист 2)» на листе 1 бланка ответов № 2. Служебные поля «Резерв-5» и «Резерв-6» не заполняйте.** 

*Организаторы в аудитории проверяют правильность заполнения регистрационных полей на всех бланках ЕГЭ у каждого участника экзамена и соответствие данных участника экзамена (ФИО, серии и номера документа, удостоверяющего личность) в бланке регистрации и в документе, удостоверяющем личность. В случае обнаружения ошибочного заполнения регистрационных полей бланка организаторы в аудитории дают указание участнику внести соответствующие исправления.* 

**Напоминаем основные правила по заполнению бланков для записи ответов. При выполнении заданий внимательно читайте инструкции к заданиям, указанные у вас в КИМ. Записывайте ответы, начиная с первой клетки, в соответствии с этими инструкциями.** 

**При выполнении заданий с кратким ответом ответ записывайте справа от номера задания в бланке ответов № 1.**

**Не разрешается использовать при записи ответа на задания с кратким ответом никаких иных символов, кроме символов, указанных в бланках.**

**Вы можете заменить ошибочный ответ.** 

**Для этого в поле раздела «Замена ошибочных ответов» следует внести номер задания, ответ на который следует исправить, а в строку записать новое значение верного ответа на указанное задание.** 

**Обращаем ваше внимание, что на бланках для записи ответов запрещается делать какие-либо записи и пометки, не относящиеся к ответам на задания, в том числе содержащие информацию о личности участника экзамена. Вы можете делать пометки в черновиках и КИМ.** 

**Также обращаем ваше внимание на то, что ответы, записанные на черновиках и КИМ, не проверяются.** 

**В случае нехватки места в бланке ответов № 2 лист 1 и бланке ответов № 2 лист 2 Вы можете обратиться к нам за дополнительным бланком ответов № 2. Оборотные стороны бланка ответов № 2 (листа 1 и листа 2) и дополнительных бланков ответов № 2 не заполняются и не проверяются. Апелляции по вопросам проверки записей на оборотной стороне указанных бланков рассматриваться также не будут.** 

**Письменная часть ЭР по иностранному языку начинается с раздела «Аудирование».** 

**Раздел «Аудирование» включает 9 заданий. Продолжительность аудиозаписи (со всеми предусмотренными в записи паузами между заданиями и повторениями) – 30 минут.** 

**Во время прослушивания текстов Вы имеете право делать записи на черновиках.** 

**Теперь прослушаем фрагмент записи, для того чтобы проверить всем ли в аудитории хорошо слышно.** 

*Организатор включает аудиофайл, звучит текст на русском языке (инструктаж). После слов диктора: «Задание 1», организатор выключает запись и задает вопрос:* **Всем хорошо слышно?** *Организатор регулирует громкость по мере 137 необходимости, повторно включая запись. После этого он переключает аудиозапись на начало и обращается к участникам:* 

**Если у Вас есть вопросы к организаторам, пожалуйста, задайте.** 

**Начало выполнения ЭР:** *(объявить время начала экзамена).* 

**Окончание выполнения ЭР:** *(указать время).* 

*Запишите на доске (информационном стенде) время начала и окончания выполнения ЭР.* 

*Прослушивается аудиозапись. После слов «Время, отведенное на инструктаж и заполнение регистрационных полей бланков ЕГЭ, в общее время выполнения ЭР не включается» включается аудиозапись. Все паузы и повторы уже предусмотрены на записи. Останавливать и воспроизводить аудиозапись повторно ЗАПРЕЩЕНО!* 

**Время, отведенное на инструктаж и заполнение регистрационных полей бланков ЕГЭ, в общее время выполнения ЭР не включается.** 

*Прослушивается аудиозапись.* 

**Теперь вы можете приступать к выполнению других разделов экзамена.** 

**Не забывайте переносить ответы из черновика в бланк ответов.** 

Желаем удачи!

*За 30 минут до окончания выполнения ЭР необходимо объявить:* 

**До окончания выполнения ЭР осталось 30 минут. Не забывайте переносить ответы из текста работы и черновика в бланки для записи ответов.** 

*За 5 минут до окончания выполнения ЭР необходимо объявить:*

**До окончания выполнения ЭР осталось 5 минут. Проверьте, все ли ответы вы перенесли из КИМ и черновиков в бланки для записи ответов.** 

*По окончании выполнения ЭР (экзамена) объявить:*

**Выполнение ЭР окончено. Положите экзаменационные материалы на край стола. Мы пройдем и соберем ваши экзаменационные материалы.** 

*Организаторы осуществляют сбор экзаменационных материалов с рабочих мест участников экзамена в организованном порядке.*